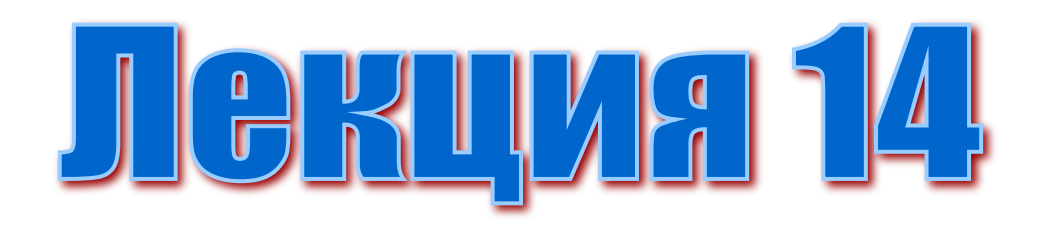

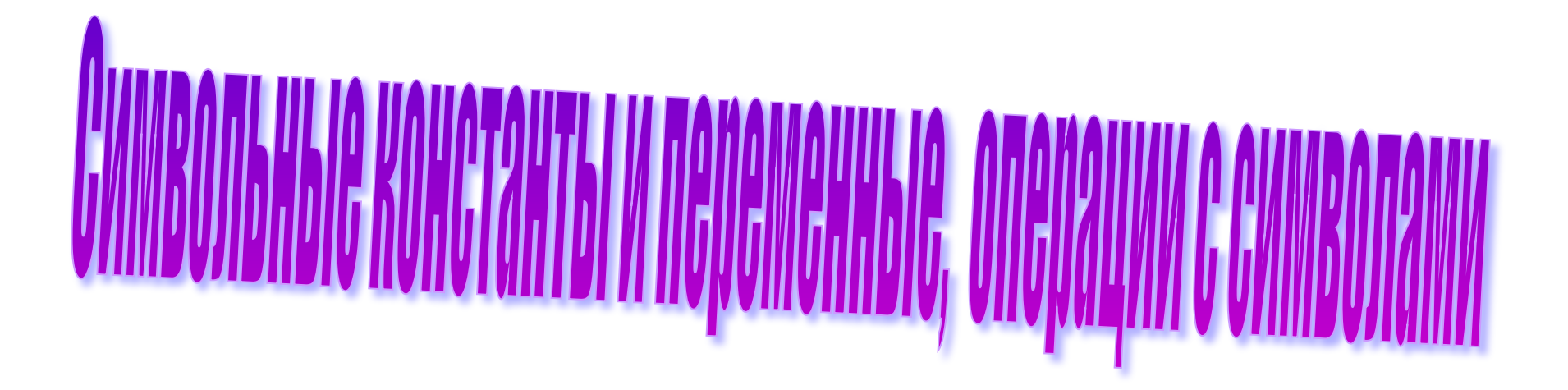

#### Строковые константы и переменные

- Компьютер работает не только с числами, но и с символами.
- Последовательность символов, используемых в программе, называется строкой.
- Символьные или строковые константы представляют собой набор произвольных символов, принадлежащих языку Бейсик и заключенных в кавычки .
- Языки программирования имеют специальные средства для работы со строками.

1. Для того, чтобы переменная могла *иметь строковое значение*, ее имя необходимо описать:

**Dim** name **As String** или **Dim** name **As String [10]**

или имя может заканчиваться символом доллара: имя\$. Верно и обратное: если имя заканчивается \$, то переменная должна иметь строковое значение.

- *2. Значение строковой переменной* тоже можно задавать оператором присваивания, но в правой части должно стоять не арифметическое, а *строковое выражение*, т.е. выражение, значением которого являются строки.
- 3. В такое выражение могут входить переменные и *строковые константы*. В языке VBA такие константы заключаются в кавычки.

- Операции со строками отличаются от действий, которые 4. можно выполнять с числами. Нелепо говорить о сложении или вычитании строк, тем более об умножении или делении. Но можно говорить о слиянии строк. Такая операция называется конкатенацией ≡ слияние строк.
- Она объединяет две строки вместе (2-я присоединяется к 1-5. й) и обозначается знаком «+» или «&».
- В отличие от Qbasic на VBA использование постфикса \$ не 6. выделяет в ОП отдельной ячейки, но постфикс позволяет менять тип переменной внутри одной программы
	- Например:  $b\$  = "two":  $b = 2$ : MsgBox  $b\$  & b

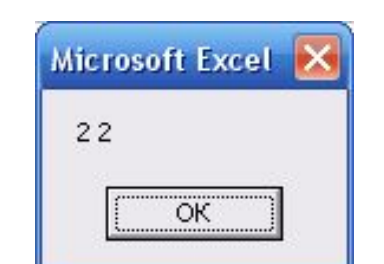

### Примеры

- строковых констант
- "А", "Заяц", "F(X)", "!#%^&\*\_+()\$"
- строковых выражений:
- "A"+"B" $\Rightarrow$ "AB"
- оператора присваивания

A\$="ИВАНОВ\_": B\$="ИВАН\_": С\$="Иванович" FIO\$=a\$+b\$+c\$' можно не использовать знак \$  $FIO \Rightarrow MBAHOB MBAH UBAHOBMY$ 

7. Неправильное написание операторов (будет обнаружено при выполнении программы)  $c5 = 2 + "TEXT"$ 

нельзя «сливать» число и текстовую константу

8. При попытке присвоить текстовой переменной результат арифметической операции результат будет преобразован в строковое выражение числа, например: **Microsoft Excel**  $Stroka\zeta = Sin(3) + 2$ 

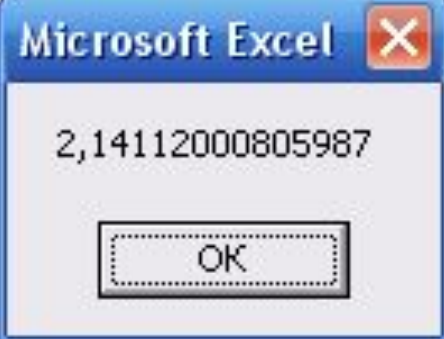

6

- 9. Операции сравнения символьных переменных осуществляется по их коду.
- 10. Следует иметь в виду, что коды латинских букв и коды цифр упорядочены по возрастанию и по алфавиту в соответствии с кодами таблицы ASCII:

 $0 < 1 < ... < 9 < A < B < C ... < Z < a < b < c ... < A < B ...$ 

11. Коды русских букв имеют более сложный порядок следования. Но, в любом случае, коды возрастают в алфавитном порядке.

#### *ASCII*

Для кодирования символов используется: **ASCII код** (American Standard Code for Information Interchange) – стандартный код для информационного обмена,

который введен в действие

Институтом стандартизации США – **ANSI**  (American National Standard Institute).

Таблица 3

Таблица 2

Символы с кодами 32-127

Символы с кодами 128-255 (Кодовая таблица 866 - MS-DOS)

Koa Символ Кол Символ Koa Символ Символ Кол Символ Кол Символ Кол Koa Символ Символ пробел 56 8 80 P H L 104 160  $224$ 128 À 192  $\overline{a}$ p  $\perp$ 161 225 57 9 81 105 I 129 E. б 193 I Q c 130 B 162 226 w 58 J E. 194 T. 82 R 106 ÷. т 131 163 F 227 г 195  $\Gamma$ y ۰ 59 83 S 107 К î. 132 Д 164 228 ф  $\scriptstyle\rm II$ 196 s 60 84 T 108 L <  $\ddag$ 133 E 165 197 229  $\bullet$  $\dot{x}$ 鼋 61 85 Ü 109  $\equiv$ m 134 ж Ł 166 198 230  $\mathbf{x}$ ц 62 86 V ß, 110  $\geq$ п ŀ 135 3 167 199 231  $\mathbf{a}$ ч ×. 63  $\ddot{ }$ 87 W 111 ۰ 136 168 200 L И ĸ 232 ш 64 e 88 X 112 p 137 Ñ 169 201 233 ŭ F щ 65 À 89 Υ 113 q Ŧ 138 170 202 ĸ 234  $\mathbb{R}^n$ ъ ۰ 66 B 90  $\mathbf{z}$ 114  $\mathbf{r}$ 139 л 171 203 235  $\pi$ Ŧ M. 67 C 91 ľ 115  $\ddot{}$ s. ŀ 140 172 M  $\mathbf{M}$ 204 236 ь À 68 D 92 116 t 141 H 173 205 237 ×  $=$ H э ÷ E 1 69 93 117 142 Ö 174 206 238  $\qquad \qquad$ u  $\circ$ **D** 70 F  $\boldsymbol{\mathsf{A}}$ 118 143 175 207 ± 94 п  $\mathbf{u}$ 239 v  $\overline{\mathbf{a}}$ ٠ B т 144 P 176 208 240 Ë 71 G 95 119 7 £ w 145 Ċ 177 ı 209 ë  $\alpha$  .  $\overline{\tau}$ 241 72  $\overline{0}$  $\mathbf{H}$ 96 120  $\mathbf x$ 146 T 178 П 210 242 e т 1 73 I 97 λ 121 у Е 147 У 179 211 243 c  $\overline{2}$ 74 J 98 Ъ 122 z Ï. 148 Ф 180 212 Ŀ 244 3 75 K 99 123 f c 149 245 ï X 181 213 F 4 76 L 100 d 124 ı ÿ 150 Ш 182 ł 246 214 п 5 77 М 101 125 ł e ÿ 151 183 215 ł 247 Ч ı 6 78 N 102 f 126  $\sim$ ۰ 152 Ш 184 216  $\ddagger$ 248 ٩  $\overline{7}$ 127 79 103  $de<sub>1</sub>$ ٥ g 153 ┫ J. Щ 185 217 249 ¥. 154  $\mathcal{L}$ 186 218 250 ٠ n 155 187 251 V н 219 ÷ **.asc .txt**J 156 Ъ 188 220 252 W. ٠ 1 157 э 189 ı 253 221 в J. 158 Ю 190 222 254 ▪ 159 223 . 9 昇 191 255 ı.

### Стандартные функции обработки символьных переменных

- При решении задач появляется необходимость выделить цепочку символов из строкового выражения: найти слово, часть слова, букву или цифру, любой символ в символьной переменной или символьном массиве.
- Для подобной обработки целесообразно использовать соответствующие функции обработки строковых данных.
- В дальнейшем договоримся, что при описании встроенных функций переменные **x\$** и **y\$** означают любые строковые выражения, а переменные **m**,**n** – выражения целого типа.

### Стандартные функции обработки символьных переменных (2)

Len(x\$) - число символов в символьной строке, включая пробелы.

 $Cells(1,1) = Len("UHDOPMATUKA") \Rightarrow 11.$ 

**Instr([n],x\$,y\$)** - осуществляет поиск подстроки у\$ в строке х\$, начиная с символа n

#### если n не указано, то поиск осуществляется с 1-го символа, например:

Name\$ = "*V*HOOPMATVIKA"

cells(1,2)=  $Instr(1, name, 5, "ODMA") \Rightarrow 3$ 

Обнаружив подстроку у\$ в х\$ функция *Instr* возвращает номер позиции 1-го символа подстроки. Если подстрока не найдена, то возвращается ноль.

Стандартные функции обработки символьных переменных (3)

 $Mid(x, 5, n[, m])$  – выделяет подстроку в m символов из строки x\$, начиная с символа n.

- Если *т* опущено или кол-во символов <*m*, то выделяются символы, начиная с символа *п* до конца строки.
- Если *m=0* или *n>длины* строки, то результатом выполнения функции будет пустая строка.

Пример:  $a\zeta = Mid("ПАЛИTPA", 3, 4)$ 

$$
b\$\text{=MID («KOH*}, 4, 1)
$$
\n
$$
a\$=\underline{\text{MTP}} \qquad b\$=\text{""}.
$$

Стандартные функции обработки символьных переменных (4)

*Space(n)* – формирует строку из n пробелов. *String(n,x\$)* – формирует строку из n одинаковых символов, равных первому символу строки *x\$*. **stroka\$ = String(80, «\*») + Space(10) + String(5, «abc»)** Строка будет иметь вид:  $80$   $***$   $_{---}$   $_{---}$  aaaaa

### Стандартные функции обработки символьных переменных (4)

*Lcase (x\$)* – переводит все символы строки в строчные буквы *Ucase (x\$)* – переводит все символы строки в прописные буквы. *Left (x\$,n)* – выбираются *n* символов из строки слева *Right (x\$,n)* – выбираются *n* символов из строки справа

- *Str (числовое выражение)* возвращает строковое представление числа (для положительных чисел слева добавляется пробел)
- *Val (строковое выражение)* превращает строковое представление числа в числовое. Если строка начинается с нецифрового знака (\_ + - цифра), то результатом выполнения является нуль.

Пример:

**"Поздравляем с Новым " & Str(Val(Right(Date,4))+1) & " Годом!"**

- Date=  $\kappa$ 13-12-2014» => 2014=> 2014+1=>
- «Поздравляем с Новым 2015 Годом!»

### *Некоторые стандартные (не математические) функции VBA*

- Функция *DATE* возвращает текущую системную дату компьютера в формате дд-мм-гггг
- Функция *TIME* возвращает текущее системное время компьютера. Оператор TIME\$ устанавливает текущее системное время в Вашем компьютере.

Cells(1,4)=TIME Будет выведено: 8:01:31

TIME = "08:00:58" 'Замечание: Новое системное время остается в силе, пока Вы снова не измените его.

cells(2,4)= "Установленное время" +TIME

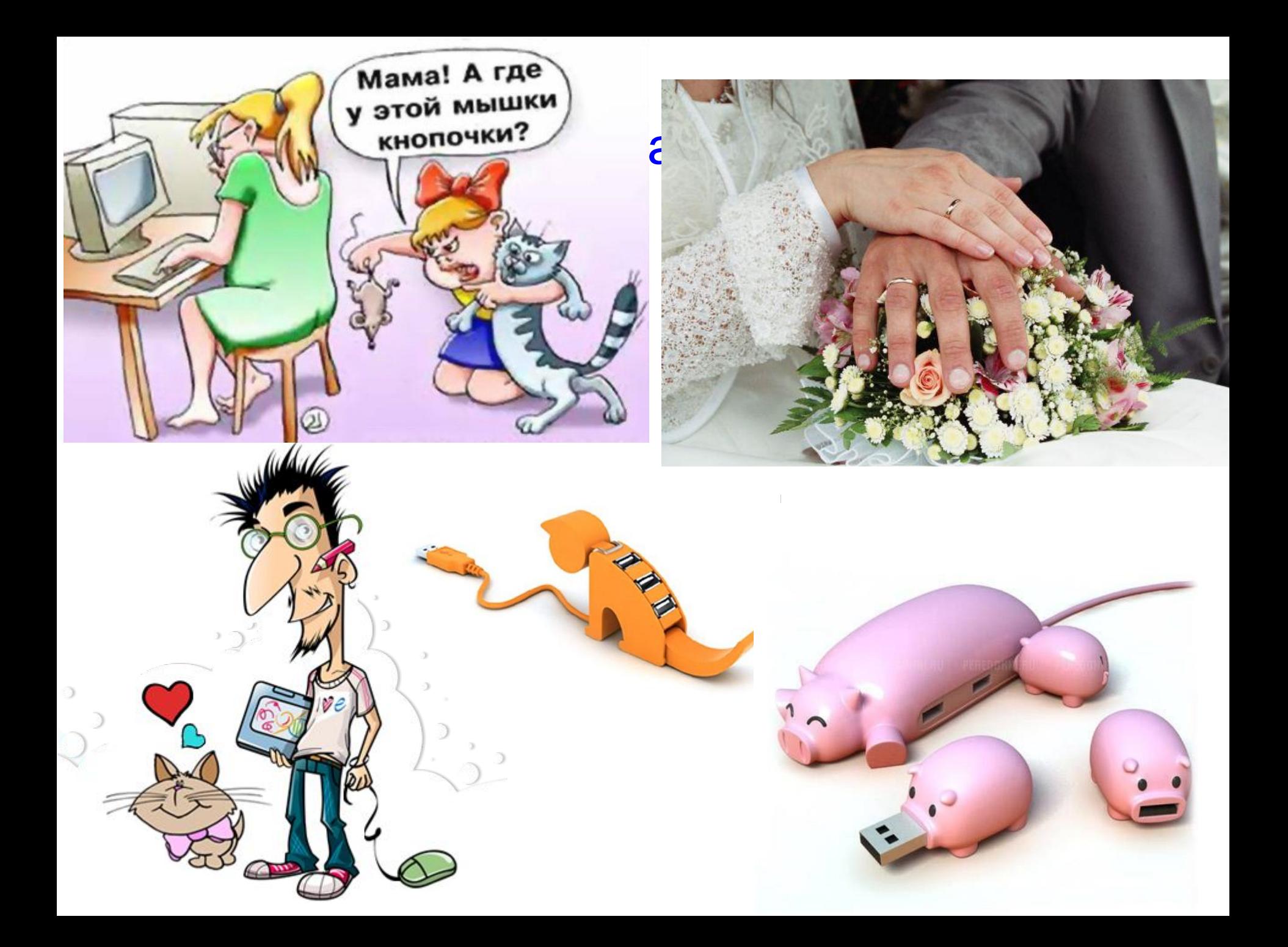

#### Пример 1. Чему будет равен результат работы функции?

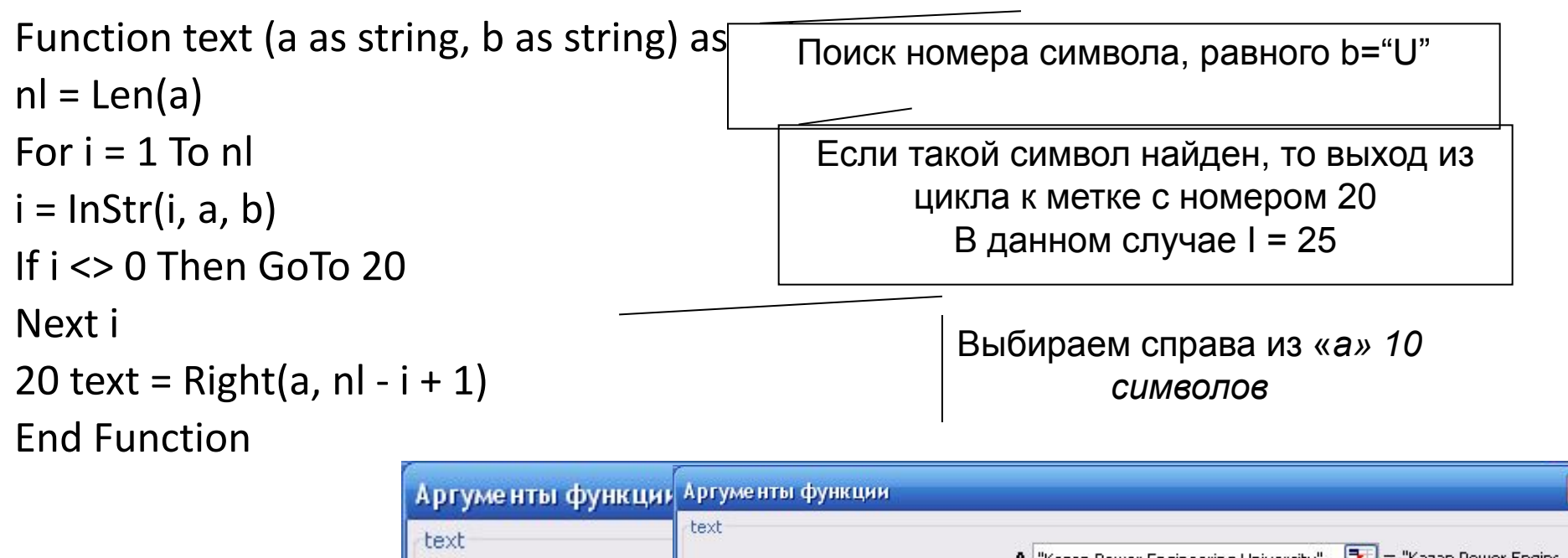

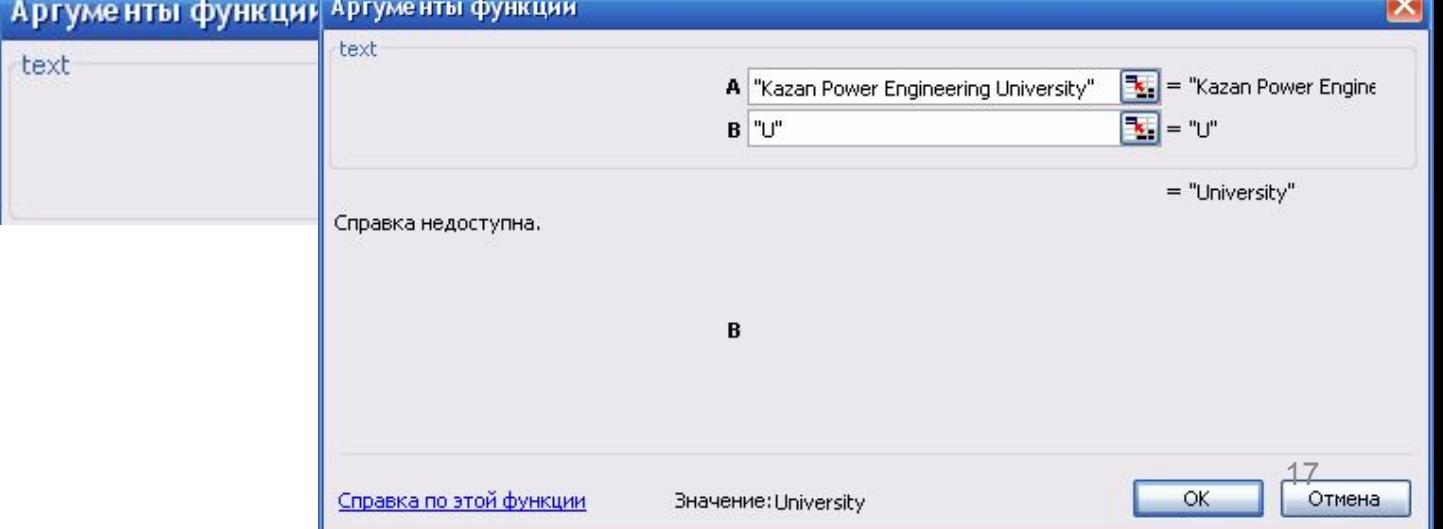

#### Пример 2: Ввести фразу «Thy Will be done in Earth as it is in Heaven!»

Сколько букв "e" в фразе стоит на четных местах?

```
Sub test2()
Dim text As String, nt As Byte
text = "Thy Will be done in Earth as it is in Heaven!"
nt = Len(text)Microsoft PowerPoint
ne = 0For i = 1 To nt
ie = InStr(i, text, "e")Nember of "e" is equal = 2If ie = 0 Then Exit For
If ie Mod 2 = 0 Then ne = ne + 1
                                                                   OK
i = ieNext i
MsgBox "Number of ""e"" is equal = " & ne
End Sub
```
×

Пример 3: Расшифровать слово. Ключ к шифру: буквы закодированного слово стоят на каждой третьей позиции, начиная с конца закодированного слова.

- Пример: Берем слово: «ЕЛКА». Вставим его по указанному ключу в слово «Новогодний»:
- ноАвоКгоЛднЕий

```
Function decod_word(word As String) As String
Dim dw As String
dw = \cdotsnw = Len(word)For i = nw - 2 To 1 Step -3
dw = dw \& Mid(word, i, 1)Next i
                                       ЕЛКА
decod word = dw
End Function
```
Sub main() Dim cod word As String cod word = "ноАвоКгоЛднЕий" dec word = decod word(cod word) MsgBox dec\_word End Sub

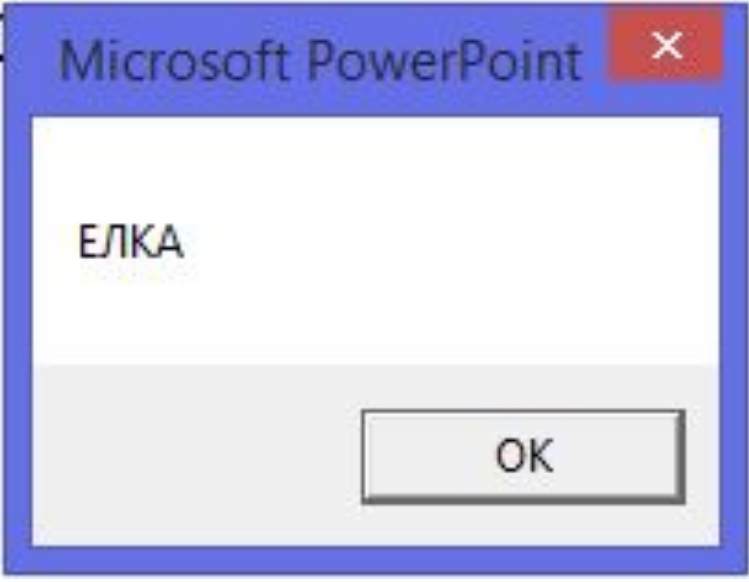

#### *Пример 2.* Программа сортировки символьного массива.

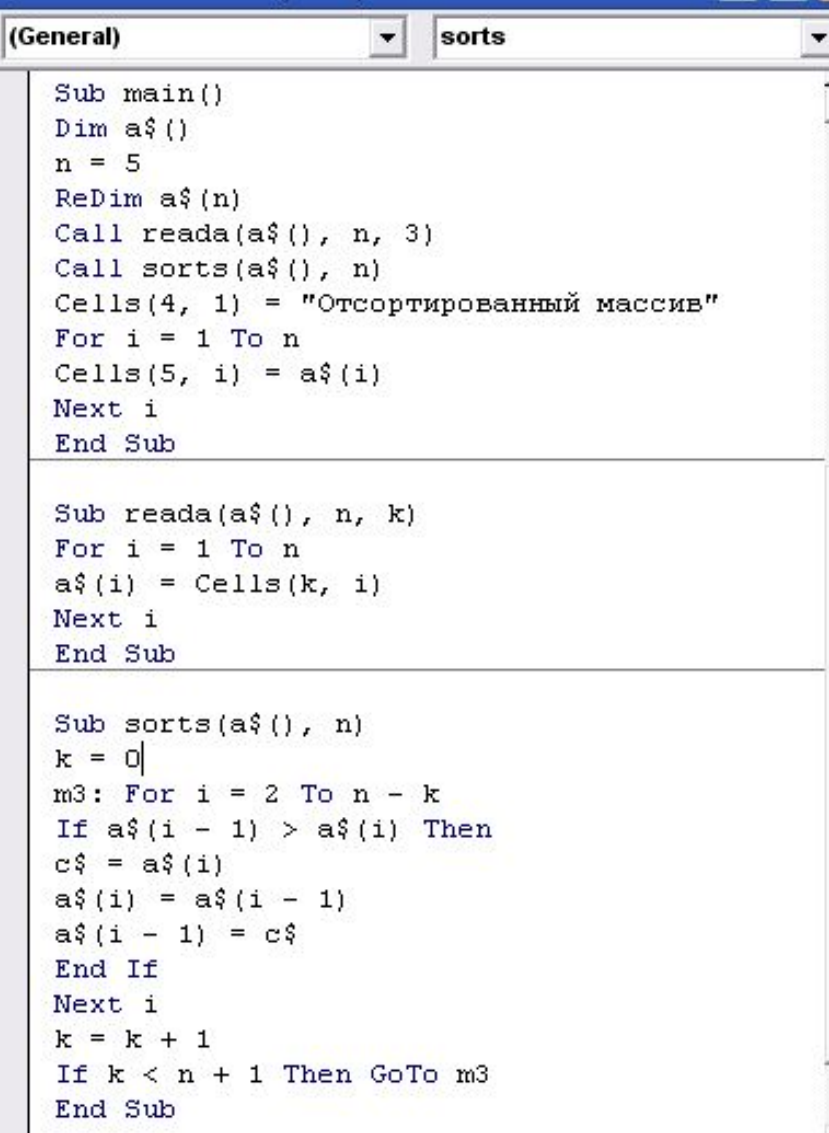

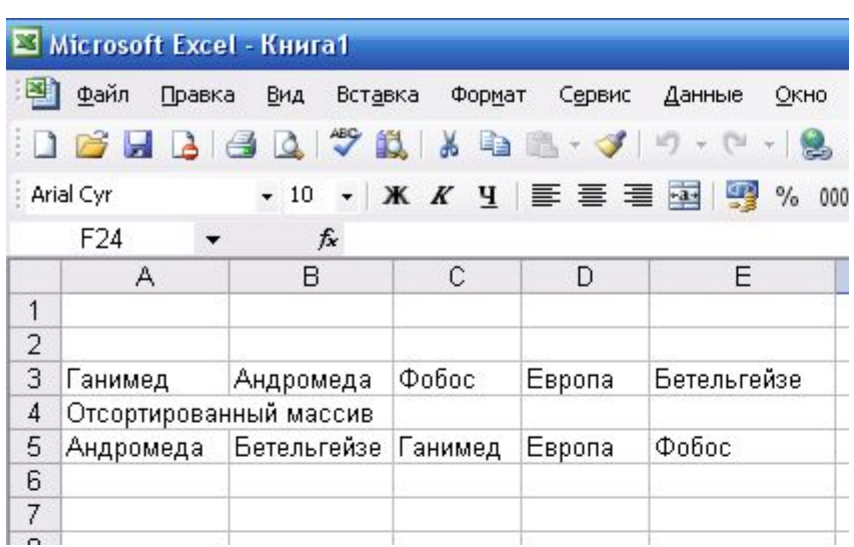

Данная программа демонстрирует не только возможности взаимодействия п/п друг с другом, но и правило передачи массивов в п/п: имя массива указывается в качестве формального параметра с пустыми скобками.

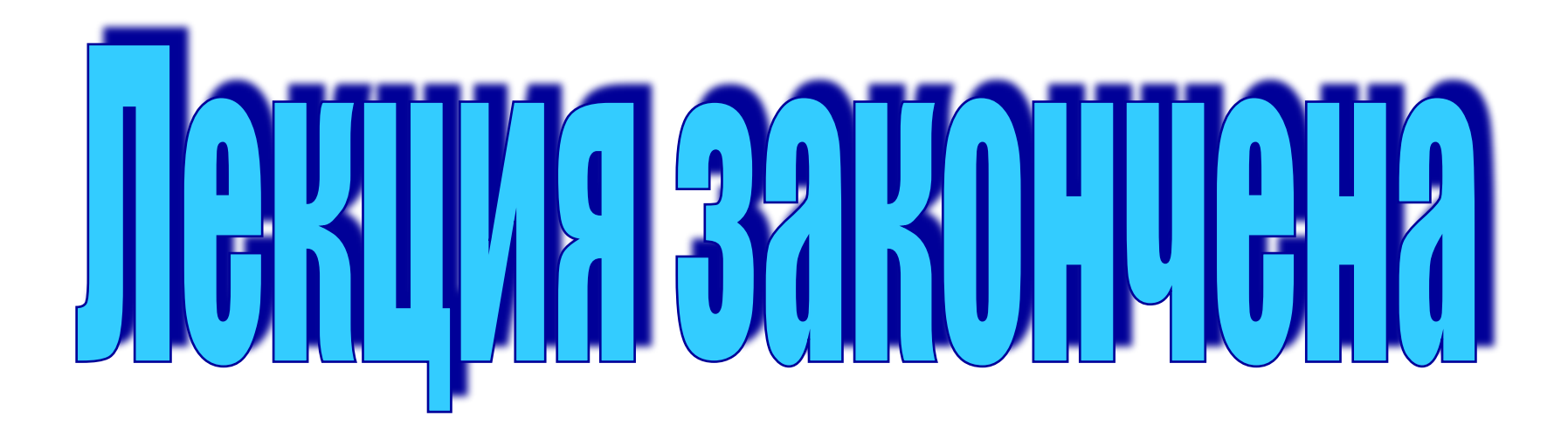